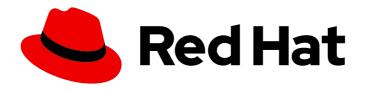

### Red Hat Integration 2021.Q3

# Getting Started with Camel Quarkus Extensions

TECHNOLOGY PREVIEW - Getting Started with Camel Quarkus Extensions

# Red Hat Integration 2021.Q3 Getting Started with Camel Quarkus Extensions

TECHNOLOGY PREVIEW - Getting Started with Camel Quarkus Extensions

#### **Legal Notice**

Copyright © 2021 Red Hat, Inc.

The text of and illustrations in this document are licensed by Red Hat under a Creative Commons Attribution–Share Alike 3.0 Unported license ("CC-BY-SA"). An explanation of CC-BY-SA is available at

http://creativecommons.org/licenses/by-sa/3.0/

. In accordance with CC-BY-SA, if you distribute this document or an adaptation of it, you must provide the URL for the original version.

Red Hat, as the licensor of this document, waives the right to enforce, and agrees not to assert, Section 4d of CC-BY-SA to the fullest extent permitted by applicable law.

Red Hat, Red Hat Enterprise Linux, the Shadowman logo, the Red Hat logo, JBoss, OpenShift, Fedora, the Infinity logo, and RHCE are trademarks of Red Hat, Inc., registered in the United States and other countries.

Linux ® is the registered trademark of Linus Torvalds in the United States and other countries.

Java <sup>®</sup> is a registered trademark of Oracle and/or its affiliates.

XFS <sup>®</sup> is a trademark of Silicon Graphics International Corp. or its subsidiaries in the United States and/or other countries.

MySQL <sup>®</sup> is a registered trademark of MySQL AB in the United States, the European Union and other countries.

Node.js ® is an official trademark of Joyent. Red Hat is not formally related to or endorsed by the official Joyent Node.js open source or commercial project.

The OpenStack <sup>®</sup> Word Mark and OpenStack logo are either registered trademarks/service marks or trademarks/service marks of the OpenStack Foundation, in the United States and other countries and are used with the OpenStack Foundation's permission. We are not affiliated with, endorsed or sponsored by the OpenStack Foundation, or the OpenStack community.

All other trademarks are the property of their respective owners.

#### **Abstract**

This guide introduces Camel Extensions for Quarkus, explains how to install Camel Quarkus Extensions on OpenShift, and how to get started with a sample Camel Quarkus Extensions deployment.

### **Table of Contents**

| CHAPTER 1. TECHNOLOGY PREVIEW - GETTING STARTED WITH CAMEL QUARKUS EXTENSIONS | <br>3 |
|-------------------------------------------------------------------------------|-------|
| 1.1. CAMEL QUARKUS OVERVIEW                                                   | 3     |
| 1.2. DEPLOYING QUARKUS APPLICATIONS ON OPENSHIFT                              | 3     |
| 1.3. GETTING STARTED WITH THE FILE CONSUMER QUICKSTART EXAMPLE                | 4     |

# CHAPTER 1. TECHNOLOGY PREVIEW - GETTING STARTED WITH CAMEL QUARKUS EXTENSIONS

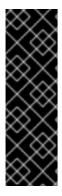

#### **IMPORTANT**

Camel Quarkus is a Technology Preview feature only. Technology Preview features are not supported with Red Hat production service level agreements (SLAs) and might not be functionally complete. Red Hat does not recommend using them in production.

These features provide early access to upcoming product features, enabling customers to test functionality and provide feedback during the development process. For more information about the support scope of Red Hat Technology Preview features, see <a href="https://access.redhat.com/support/offerings/techpreview">https://access.redhat.com/support/offerings/techpreview</a>.

This guide introduces Red Hat Integration - Camel Quarkus Extensions, how to get started building a quickstart Camel Quarkus application and how to deploy the application on OpenShift.

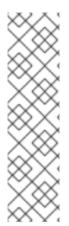

#### **NOTE**

Red Hat provides Maven repositories that host the content we ship with our products. These repositories are available to download from the software downloads page.

For Camel Quarkus the following repositories are required:

- rhi-common
- rhi-camel-quarkus

Installation of Camel Quarkus in offline mode is not supported in this release.

#### 1.1. CAMEL QUARKUS OVERVIEW

The Camel Quarkus project brings the integration capabilities of Apache Camel and its vast component library to the Quarkus runtime.

The benefits of using Camel Quarkus include the following:

- Enables users to take advantage of the performance benefits, developer joy and the container first ethos which Quarkus provides.
- Provides Quarkus extensions for many of the Apache Camel components.
- Takes advantage of the many performance improvements made in Camel 3, which results in a lower memory footprint, less reliance on reflection and faster startup times.

You can define Camel routes using the Java DSL.

#### 1.2. DEPLOYING QUARKUS APPLICATIONS ON OPENSHIFT

To learn how to deploy your Camel Quarkus applications on OpenShift, please refer to the Deploying your Quarkus applications on Red Hat OpenShift Container Platform guide.

## 1.3. GETTING STARTED WITH THE FILE CONSUMER QUICKSTART EXAMPLE

You can download or clone the quickstarts from the Camel Quarkus Examples Git repository. The example is in the **file-bindy-ftp** directory.

Extract the contents of the zip file or clone the repository to a local folder, for example a new folder named **quickstarts**.

You can run this Camel Quarkus example in development mode on your local machine from the command line. Using development mode, you can iterate quickly on integrations in development and get fast feedback on your code. Please refer to the Development mode section of the Camel Quarkus User guide for more details.

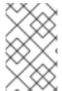

#### NOTE

If you need to configure container resource limits or enable the Quarkus Kubernetes client to trust self signed certificates, you can find these configuration options in the **src/main/resources/application.properties** file.

#### **Prerequisites**

- You have **cluster admin** access to the OpenShift cluster.
- You have access to an SFTP server and you have set the server properties (which are prefixed by ftp) in the application properties configuration file: src/main/resources/application.properties.

#### **Procedure**

1. Use Maven to build the example application in development mode:

\$ cd quickstarts/file-bindy-ftp \$ mvn clean compile quarkus:dev

The application triggers the timer component every 10 seconds, generates some random "books" data and creates a CSV file in a temporary directory with 100 entries. The following message is displayed in the console:

[route1] (Camel (camel-1) thread #3 - timer://generateBooks) Generating randomized books CSV data

Next, the CSV file is read by a file consumer and Bindy is used to marshal the individual data rows into Book objects:

Next the collection of Book objects is split into individual items and is aggregated based on the genre property:

[route3] (Camel (camel-1) thread #0 - AggregateTimeoutChecker) Processed 34 books for genre 'Action'

[route3] (Camel (camel-1) thread #0 - AggregateTimeoutChecker) Processed 31 books for

genre 'Crime' [route3] (Camel (camel-1) thread #0 - AggregateTimeoutChecker) Processed 35 books for genre 'Horror'

Finally, the aggregated book collections are unmarshalled back to CSV format and uploaded to the test FTP server.

2. To run the application in JVM mode, enter the following commands:

\$ mvn clean package -DskipTests \$ java -jar target/\*-runner.jar

- 3. You can build and deploy the example application to OpenShift, by entering the following command:
  - $\mbox{\$}$  mvn clean package -DskipTests -Dquarkus.kubernetes.deploy=true
- 4. Check that the pods are running:

\$oc get pods

NAME READY STATUS RESTARTS AGE camel-quarkus-examples-file-bindy-ftp-1-d72mb 1/1 Running 0 5m15s ssh-server-deployment-5f6f685658-jtr9n 1/1 Running 0 5m28s

5. Optional: Enter the following command to monitor the application log:

 $oc\ logs\ -f\ camel-quarkus-examples-file-bindy-ftp-5d48f4d85c-sjl8k$ 

#### Additional resources

- Developing applications with Camel Quarkus
- Camel Quarkus User quide